#### **Quality Criteria Verification Executive Summary For QCV, Stage Rollout, DMSU and EGI internal**

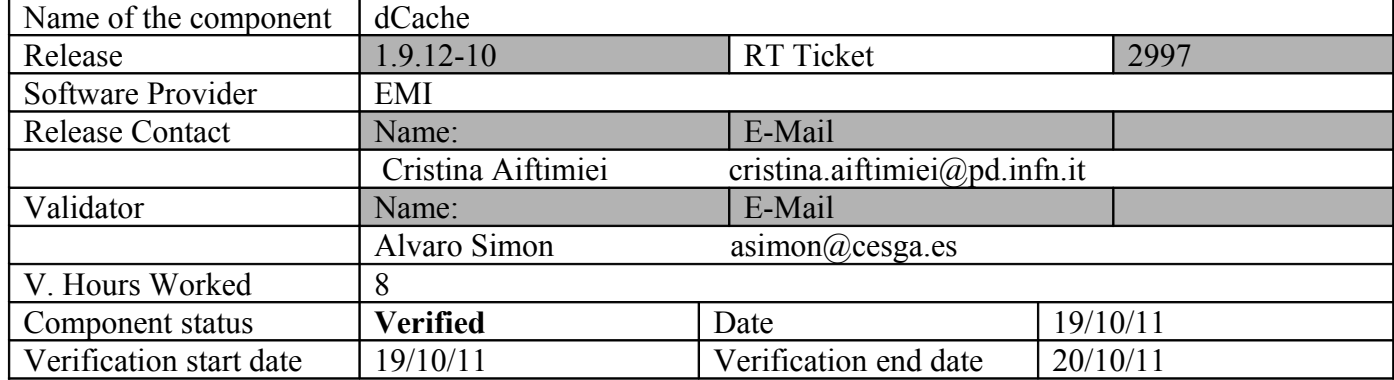

#### **Summary:**

**dCache 1.9.12-10 was verified without problems. The documentation issue was solved (GGUS: [https://ggus.eu/tech/ticket\\_show.php?ticket=72686\)](https://ggus.eu/tech/ticket_show.php?ticket=72686) and now dCache book has a FHS version for EMI releases.**

# **GGUS Tickets:**

*None*

## **Summary of Quality Criteria verification**:

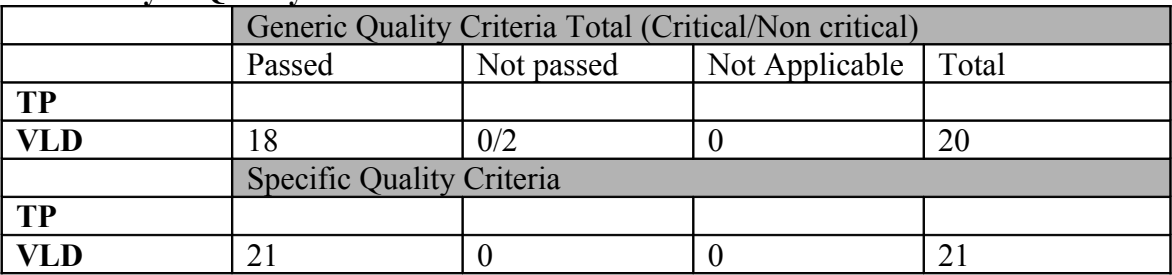

## **Quality Criteria verification cheatsheet:**

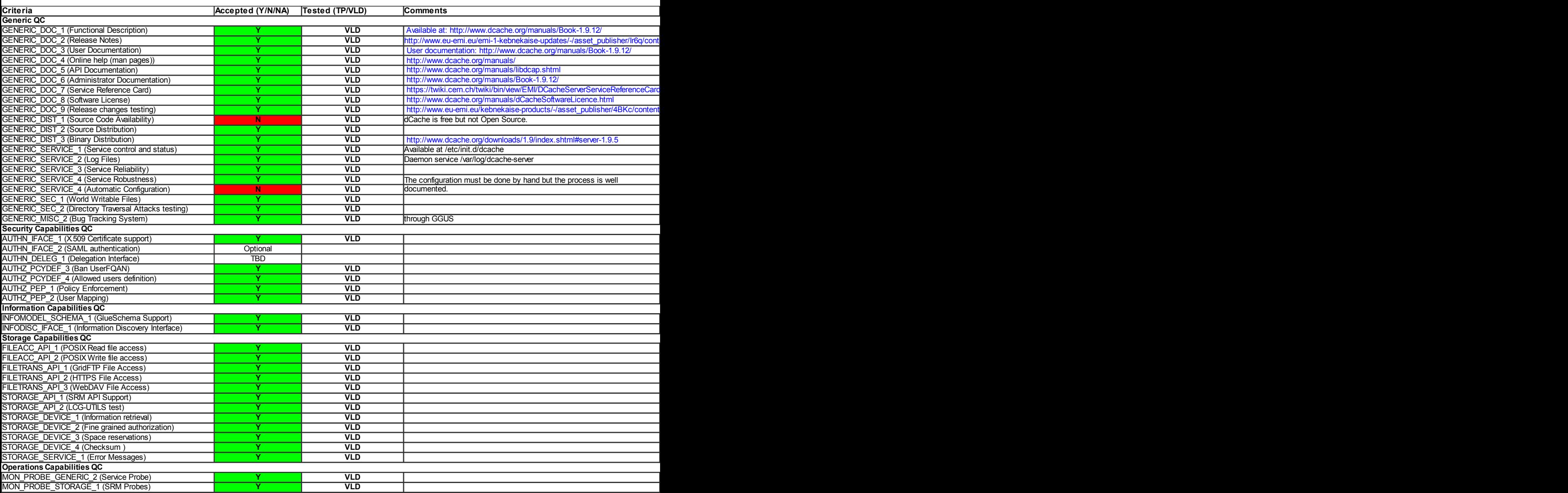

#### **Validator comments:**

= Installation =

# wget [http://admin-repo.egi.eu/sw/unverified/emi.dcache.sl5.x86\\_64/1/9/14/repofiles/EMI.dcache.sl5.x86\\_64.repo](http://admin-repo.egi.eu/sw/unverified/emi.dcache.sl5.x86_64/1/9/14/repofiles/EMI.dcache.sl5.x86_64.repo)

# yum update

Dependencies Resolved

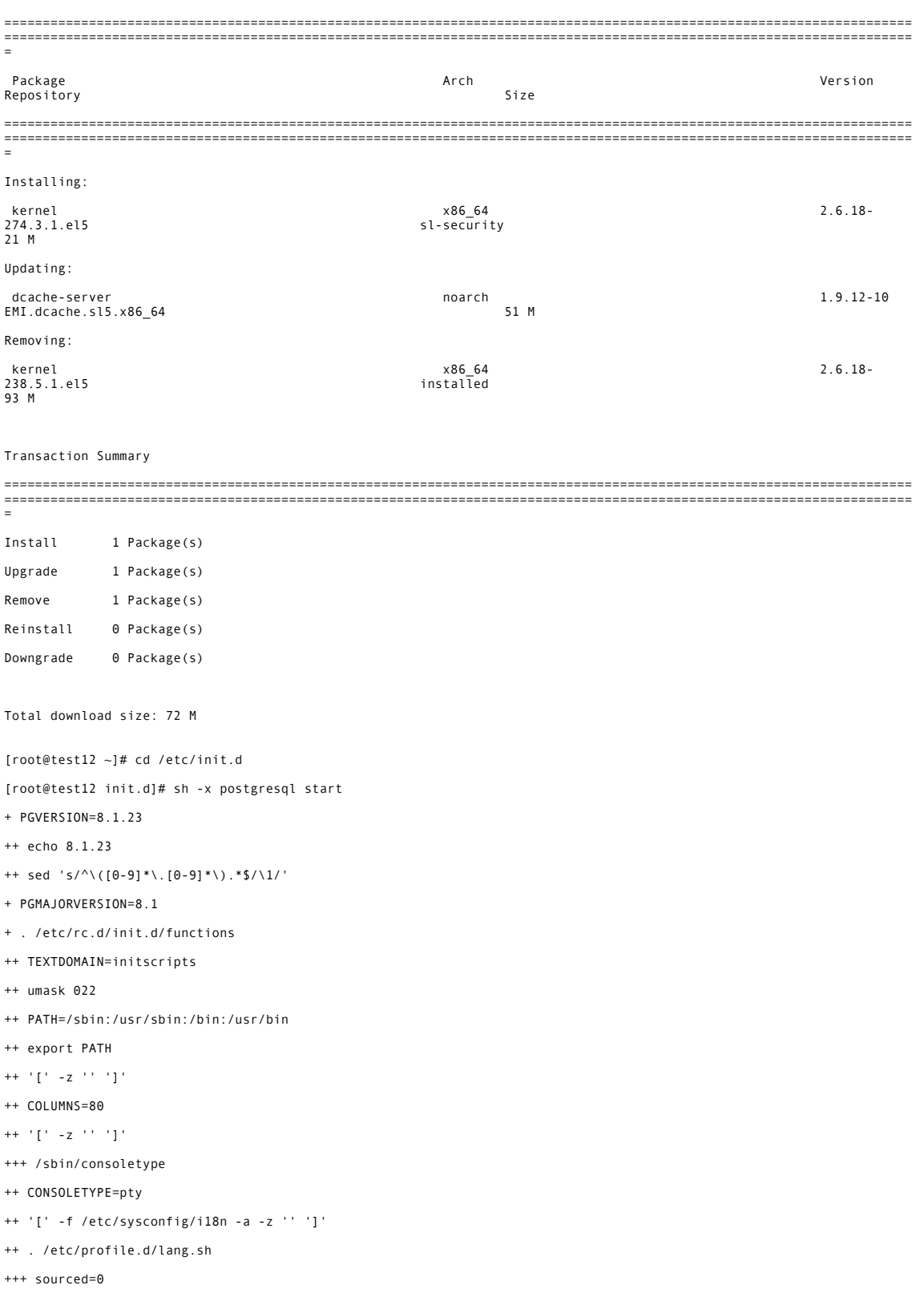

```
+++ for langfile in /etc/sysconfig/i18n '$HOME/.i18n'
+++ '[' -f /etc/sysconfig/i18n ']'
+++ . /etc/sysconfig/i18n
++++ LANG=en_US.UTF-8
++++ SYSFONT=latarcyrheb-sun16
+++ sourced=1
+++ for langfile in /etc/sysconfig/i18n '$HOME/.i18n'
+++ '[' -f /root/.i18n ']'
+++ '[' -n '' ']'
+++ '[' 1 = 1 ']'
+++ '[' -n en_US.UTF-8 ']'
+++ export LANG
+++ '[' -n '' ']'
+++ unset LC_ADDRESS
+++ '[' -n '' ']'
+++ unset LC_CTYPE
+++ '[' -n '' ']'
+++ unset LC_COLLATE
+++ '[' -n '' ']'
+++ unset LC_IDENTIFICATION
+++ '[' -n '' ']'
+++ unset LC_MEASUREMENT
+++ '[' -n '' ']'
+++ unset LC_MESSAGES
+++ '[' -n '' ']'
+++ unset LC_MONETARY
+++ '[' -n '' ']'
+++ unset LC_NAME
+++ '[' -n '' ']'
+++ unset LC_NUMERIC
+++ '[' -n '' ']'
+++ unset LC_PAPER
+++ '[' -n '' ']'
+++ unset LC_TELEPHONE
+++ '[' -n '' ']'
+++ unset LC_TIME
+++ '[' -n '' ']'
+++ unset LC_ALL
+++ '[' -n '' ']'
+++ unset LANGUAGE
+++ '[' -n '' ']'
+++ unset LINGUAS
+++ '[' -n '' ']'
+++ unset _XKB_CHARSET
+++ consoletype=pty
+++ '[' -z pty ']'
+++ '[' -n '' ']'
+++ '[' -n '' ']'
+++ '[' -n en_US.UTF-8 ']'
+++ case $LANG in
+++ '[' xterm = linux ']'
+++ unset SYSFONTACM SYSFONT
```
+ '[' -d /var/lib/pgsql/data/base ']'

```
+ case "$1" in
```

```
+ '[' -f /usr/bin/postmaster ']'
```

```
+ script_result=0
```
+ start

```
+ export PGPORT
+ '[' yes = no ']'
```

```
+ '[' -f /etc/sysconfig/pgsql/postgresql ']'
+ export PGDATA
```

```
+ PGLOG=/var/lib/pgsql/pgstartup.log
```

```
+ PGDATA=/var/lib/pgsql/data
```

```
+ '[' -f /var/lib/pgsql/PG_VERSION ']'
```

```
+ PGDATA=/var/lib/pgsql
```

```
+ PGENGINE=/usr/bin
+ PGPORT=5432
```

```
+ SU=runuser
```

```
+ '[' -x /sbin/runuser ']'
```

```
+ '[' p = S -o p = K ']'
```

```
+ NAME=postgresql
```

```
++ basename postgresql
```

```
++ GATEWAY=0.0.0.0
```

```
++ HOSTNAME=hostname
```

```
++ NETWORKING_IPV6=no
```

```
++ NETWORKING=yes
```

```
+ . /etc/sysconfig/network
```

```
+ TYPESET=
```

```
++ grep declare
```

```
++ __sed_discard_ignored_files='/\(~\|\.bak\|\.orig\|\.rpmnew\|\.rpmorig\|\.rpmsave\)$/d'
++ typeset -f
```

```
++ INITLOG_ARGS=-q
```

```
++ '[' color '!=' verbose ']'
```

```
++ '[' pty = serial ']'
```

```
+++ AUTOSWAP=no
```

```
+++ PROMPT=yes
```

```
+++ LOGLEVEL=3
```

```
+++ SETCOLOR_NORMAL='echo -en \033[0;39m'
```

```
+++ SETCOLOR_WARNING='echo -en \033[0;33m'
```

```
+++ SETCOLOR_FAILURE='echo -en \033[0;31m'
```

```
+++ SETCOLOR_SUCCESS='echo -en \033[0;32m'
```

```
+++ MOVE_TO_COL='echo -en \033[60G'
```

```
+++ RES_COL=60
```

```
+++ GRAPHICAL=yes
```

```
+++ BOOTUP=color
```

```
++ . /etc/sysconfig/init
```

```
++ '[' -f /etc/sysconfig/init ']'
```

```
++ '[' -z '' ']'
```

```
+++ unset langfile
```

```
+++ unset sourced
```

```
+ '[' x8.1 '!=' x8.1 ']'
+ echo -n 'Starting postgresql service: '
Starting postgresql service: + runuser -l postgres -c '/usr/bin/postmaster -p '\''5432'\'' -D
'\''/var/lib/pgsql/data'\'' &'
+ sleep 2
++ pidof -s /usr/bin/postmaster
+ pid=2851
+ '[' 2851 ']'
+ '[' -f /var/lib/pgsql/data/postmaster.pid ']'
+ success 'Starting postgresql service: '
+ '[' color '!=' verbose -a -z '' ']'
+ echo_success
+ '[' color = color ']'
+ echo -en '\033[60G'
                                                              + echo -n '['
[+ '[' color = color ']'
+ echo -en '\033[0;32m'
+ echo -n ' OK '
 OK + '[' color = color ']'
+ echo -en '\033[0;39m'
+ echo -n ']'
]+ echo -ne '\r'
+ return 0
+ return 0
+ touch /var/lock/subsys/postgresql
+ head -n 1 /var/lib/pgsql/data/postmaster.pid
+ echo
+ exit \theta[root@test12 init.d]# /etc/init.d/postgresql status
postmaster (pid 2851 2850 2849 2847 2845) is running...
[root@test12 log]# /etc/init.d/dcache-server start
Starting dCacheDomain done
[root@test12 log]# /etc/init.d/dcache-server status
DOMAIN STATUS PID USER 
dCacheDomain running 2370 dcache
[root@test12 ~]# mount localhost:/ /mnt
[root@test12 ~]# cd /mnt/
[root@test12 mnt]# ls
admin data usr
[root@test12 ~]# /usr/sbin/dcache-info-provider >/dev/null
[root@test12 ~]#
[root@test12 /]# chkconfig --list|grep bdii
bdii 0:off 1:off 2:off 3:off 4:off 5:off 6:off
[root@test12 /]# chkconfig bdii on
[root@test12 /]# ldapsearch -x -H ldap://test12.egi.cesga.es:2170 -b o=grid
# extended LDIF
#
# LDAPv3
# base <o=grid> with scope subtree
# filter: (objectclass=*)
# requesting: ALL
#
```
++ cat /var/lib/pgsql/data/PG\_VERSION

# grid dn: o=grid objectClass: organization o: grid # local, grid dn: Mds-Vo-name=local,o=grid Mds-Vo-name: local objectClass: Mds # resource, grid dn: Mds-Vo-name=resource,o=grid Mds-Vo-name: resource objectClass: Mds # test12.egi.cesga.es, resource, grid<br>dn: GlueSEUniqueID=test12.egi.cesga.es,Mds-Vo-name=resource,o=grid<br>GlueSEStatus: Production GlueSETotalOnlineSize: 6 objectClass: GlueSETop objectClass: GlueSE objectClass: GlueKey objectClass: GlueSchemaVersion GlueSETotalNearlineSize: 0 GlueSEArchitecture: disk GlueSESizeTotal: 6 GlueSEImplementationVersion: 1.9.12-10rc (ns=Chimera) GlueSESizeFree: 6 GlueSEName: dCache-UMD GlueSchemaVersionMinor: 3 GlueSEUsedNearlineSize: 0<br>GlueChunkKey: GlueSEUniqueID=test12.egi.cesga.es<br>GlueForeignKey: GlueSiteUniqueID=UMD-VERIFICATION<br>GlueSEUsedOnlineSize: 0<br>GlueSEImplementationName: dCache<br>GlueSEImplementationName: dCache<br>GlueSEU # nas-S{RWC:\*@\*}, test12.egi.cesga.es, resource, grid dn: GlueSALocalID=nas-S{RWC:\*@\*},GlueSEUniqueID=test12.egi.cesga.es,Mds-Vo-nam e=resource,o=grid GlueSAStateAvailableSpace: 6442451 GlueSATotalNearlineSize: 0 objectClass: GlueSATop<br>objectClass: GlueSA<br>objectClass: GlueSAAccessControlBase<br>objectClass: GlueSAState<br>objectClass: GlueSchemaVersion<br>objectClass: GlueSchemaVersion<br>GlueSAExpirationMode: neverExpire GlueChunkKey: GlueSEUniqueID=test12.egi.cesga.es<br>GlueSAReservedOnlineSize: 0<br>GlueSACapability: InstalledOnlineCapacity=6<br>GlueSACapability: InstalledOnlineCapacity=0<br>GlueSACapability: dCacheCanStage=VO:ops<br>GlueSACapability: GlueSAUsedNearlineSize: 0<br>GlueSAName: Storage accessible via S{RWC:\*@\*}<br>GlueSAUsedOnlineSize: 0<br>GlueSAFreeOnlineSize: 0<br>GlueSAFreeNearlineSize: 0 GlueSAStateUsedSpace: 0 GlueSAAccessControlBaseRule: VO:dteam GlueSAAccessControlBaseRule: VO:ops GlueSchemaVersionMajor: 1 GlueSAReservedNearlineSize: 0 GlueSALocalID: nas-S{RWC:\*@\*} # httpg://test12.egi.cesga.es:8443/srm/managerv2, resource, grid<br>dn: GlueServiceUniqueID=httpg://test12.egi.cesga.es:8443/srm/managerv2,Mds-Vo-<br>name=resource.o=grid GlueServiceAccessControlBaseRule: VO:dteam GlueServiceAccessControlBaseRule: VO:ops GlueServiceStatus: OK<br>GlueServiceStatusInfo: No Problems<br>objectClass: GlueKey<br>objectClass: GlueKey<br>objectClass: GlueSchemaVersion<br>objectClass: GlueService<br>GlueServiceAccessControlRule: dteam<br>GlueServiceAccessControlRule: d GlueSchemaVersionMinor: 3<br>GlueServiceName: SRM<br>GlueServiceName: SRM<br>GlueServiceStartTime: 2011-10-19T16:39Z<br>GlueForeignKey: GlueSiteUniqueID=UMD-VERIFICATION<br>GlueSchemaVersionMajor: 1 # GFTP-test12@dCacheDomain, test12.egi.cesga.es, resource, grid dn: GlueSEAccessProtocolLocalID=GFTP-test12@dCacheDomain,GlueSEUniqueID=test12 .egi.cesga.es,Mds-Vo-name=resource,o=grid<br>GlueSEAccessProtocolLocalID: GFTP-test12@dCacheDomain<br>GlueSEAccessProtocolCapability: file transfer objectClass: GlueSETop

objectClass: GlueSEAccessProtocol objectClass: GlueKey objectClass: GlueSchemaVersion GlueSEAccessProtocolMaxStreams: 10 GlueSchemaVersionMinor: 3 GlueSEAccessProtocolVersion: 2.0 GlueSEAccessProtocolEndpoint: gsiftp://test12.egi.cesga.es:2811 GlueSEAccessProtocolSupportedSecurity: GSI GlueChunkKey: GlueSEUniqueID=test12.egi.cesga.es GlueSchemaVersionMajor: 1 GlueSEAccessProtocolType: gsiftp # SRM-test12@dCacheDomain, test12.egi.cesga.es, resource, grid<br>dn:GlueSEControlProtocollocalID=SRM-test12@dCacheDomain,GlueSEUniqueID=test12<br>.egi.cesga.es,Mds-Vo-name=resource,o=grid<br>objectClass: GlueSETop<br>objectClass: Glu # default-store-ops, nas-S{RWC:\*@\*}, test12.egi.cesga.es, resource, grid<br>dn: GlueVOInfoLocalID=default-store-ops,GlueSALocalID=nas-S{RWC:\*@\*},GlueSEUni<br>queID=test12.egi.cesga.es,Mds-Vo-name=resource,o=grid GlueVOInfoAccessControlBaseRule: VO:ops objectClass: GlueVOInfo objectClass: GlueSchemaVersion objectClass: GlueKey GlueSchemaVersionMinor: 3 GlueVOInfoLocalID: default-store-ops<br>GlueChunkKey: GlueSALocalID=nas-S{RWC:\*@\*}<br>GlueChunkKey: GlueSEUniqueID=test12.egi.cesga.es<br>GlueSchemaVersionMajor: 1<br>GlueVOInfoPath: /pnfs/example.org/data/ops # default-store-dteam, nas-S{RWC:\*@\*}, test12.egi.cesga.es, resource, grid<br>dn: GlueVOInfoLocalID=default-store-dteam,GlueSALocalID=nas-S{RWC:\*@\*},GlueSEU<br>niqueID=test12.egi.cesga.es,Mds-Vo-name=resource,o=grid<br>GlueVOInfoA GlueSchemaVersionMinor: 3<br>GlueVOInfoLocalID: default-store-dteam<br>GlueChunkKey: GlueSALocalID=nas-S{RWC:\*@\*}<br>GlueChunkKey: GlueSEUniqueID=test12.egi.cesga.es<br>GlueSchemaVersionMajor: 1<br>GlueVOInfoPath: /pnfs/example.org/data # search result search: 2 result: 0 Success # numResponses: 11 # numEntries: 10 You have new mail in /var/spool/mail/root [asimon@test13 ~]\$ srmping -2 srm://test12.egi.cesga.es:8443 VersionInfo : v2.2 backend\_type:dCache backend\_version:production-1.9.12-10rc [asimon@test13 ~]\$ srmls srm://test12.egi.cesga.es:8443/ 512 // 512 /admin/ 512 /usr/ 512 /data/ [asimon@test13 ~]\$ srmcp -2 -debug file:////tmp/yum.conf.security srm://test12.egi.cesga.es:8443/srm/managerv2?<br>SFN=/data/mytest/test\_umd3.out<br>Storage Resource Manager (SRM) Client version 2.1.5-23<br>Copyright (c) 2002-2009 SRM Configuration: default\_port=8443 debug=true srmcphome= urlcopy=sbin/urlcopy.sh gsiftpclient=globus-url-copy help=false h=false gsissl=true mapfile=conf/SRMServerV1.map webservice\_path=null webservice\_protocol=https<br>use\_proxy=true<br>x509\_user\_proxy=/tmp/x509up\_u500<br>x509\_user\_cert=null<br>x509\_user\_trusted\_certificates=/etc/grid-security/certificates<br>globus\_tcp\_port\_range=null<br>globus\_tcp\_port\_range=null gss\_expected\_name=null protocols=gsiftp,dcap,http

pushmode=false buffer\_size=131072 tcp\_buffer\_size=0 streams\_num=10 conf=/home/asimon/.srmconfig/config.xml save\_conf=null do\_remove=false  $conv = true$ bringOnline=false ping=false reserveSpace=false array\_of\_client\_networks=null retention\_policy=null space\_desc=null access\_latency=null access\_pattern=null connection\_type=null desired\_size=null guaranteed\_size=null<br>lifetime=null<br>releaseSpace=false<br>space\_token=null force=false getSpaceMetaData=false space\_tokens=null copyjobfile=null wsdl\_url=null use\_urlcopy\_script=false<br>getFileMetaData=false<br>ls=false<br>getSpaceTokens=false<br>rm=false<br>rmdir=false mv=false mkdir=false getPermissions=false checkPermissions=false setPermissions=false getRequestSummary=false getRequestTokens=false abortFiles=false releaseFiles=false request\_desc=null type=null owner=null group=null other=null request\_tokens=null request\_token=null file\_lifetime=null pin\_lifetime=null extendFileLifetime=false advisoryDelete=false getRequestStatus=false request\_id=0 getStorageElementInfo=false retry\_timeout=10000 retry\_num=20 connect\_to\_wsdl=false delegate=true full\_delegation=true version=false report=null server\_mode=null storagetype=null stage=false l=false recursive=false offset=0 count=null srm\_protocol\_version=2 request\_lifetime=86400 priority=0 overwrite\_mode=null send\_cksm=true cksm\_type=null cksm\_value=null abortRequest=false repeat=null dryrun=false from[0]=file:////tmp/yum.conf.security to=srm://test12.egi.cesga.es:8443/srm/managerv2?SFN=/data/mytest/test\_umd3.out Thu Oct 20 09:18:37 CEST 2011: In SRMClient ExpectedName: host<br>Thu Oct 20 09:18:37 CEST 2011: SRMClient(https,srm/managerv2,true)<br>SRMClientV2 : user credentials are: /DC=es/DC=irisgrid/O=cesga/CN=alvarosimon<br>SRMClientV2 : copy\_jobs is empty Thu Oct 20 09:18:41 CEST 2011: srm returned requestToken = -2147478615 copy\_jobs is not empty<br>copying CopyJob, source = file:////tmp/yum.conf.security destination =<br>gsiftp://test12.egi.cesga.es:2811/data/mytest/test\_umd3.out<br>Thu Oct 20 09:18:41 CEST 2011: no more pending transfers, breaking t

GridftpClient: waiting for completion of transfer<br>GridftpClient: starting a transfer to dat/mytest/test\_umd3.out<br>GridftpClient: Starting a transfer to data/mytest/test\_umd3.out<br>GridftpClient: gridFTPWrite() wrote 413bytes<br> copy\_jobs is empty stopping copier [root@test12 mytest]# ls /mnt/data/mytest/<br>asimon test1.out test2.out test umd3.out [asimon@test13 ~]\$ srmcp -2 -debug srm://test12.egi.cesga.es:8443/srm/managerv2?SFN=/data/mytest/test\_umd3.out<br>file:////tmp/test\_srm\_umd3.shStorage Resource Manager (SRM) Client version 2.1.5-23<br>Copyright (c) 2002-2009 Fe SRM Configuration: default\_port=8443 debug=true srmcphome=.. urlcopy=sbin/urlcopy.sh gsiftpclient=globus-url-copy help=false h=false gsissl=true mapfile=conf/SRMServerV1.map webservice\_path=null webservice\_protocol=https use\_proxy=true<br>x509\_user\_proxy=/tmp/x509up\_u500<br>x509\_user\_cert=null<br>x509\_user\_key=null<br>x509\_user\_trusted\_certificates=/etc/grid-security/certificates globus\_tcp\_port\_range=null<br>gss\_expected\_name=null<br>protocols=gsiftp,dcap,http<br>pushmode=false<br>buffer\_size=131072<br>tcp\_buffer\_size=0<br>streams\_num=10 conf=/home/asimon/.srmconfig/config.xml save\_conf=null do\_remove=false copy=true bringOnline=false ping=false<br>rerserveSpace=false<br>array\_of\_client\_networks=null<br>space\_desc=null<br>space\_desc=null<br>access\_latency=null<br>access\_hattern=null<br>connection\_type=null<br>desired\_size=null<br>difetime=null<br>lifetime=null releaseSpace=false space\_token=null force=false getSpaceMetaData=false space\_tokens=null copyjobfile=null wsdl\_url=null use\_urlcopy\_script=false<br>getFileMetaData=false<br>ls=false<br>getSpaceTokens=false<br>rm=false rmdir=false mv=false mkdir=false getPermissions=false checkPermissions=false setPermissions=false getRequestSummary=false getRequestTokens=false abortFiles=false releaseFiles=false request\_desc=null type=null owner=null group=null other=null request\_tokens=null request\_token=null file\_lifetime=null pin\_lifetime=null extendFileLifetime=false advisoryDelete=false getRequestStatus=false request\_id=0<br>getStorageElementInfo=false<br>retry\_timeout=10000<br>retry\_num=20<br>connect\_to\_wsdl=false  $derate=true$ full\_delegation=true version=false report=null

```
server_mode=null
               storagetype=null
               stage=false
               l=false
recursive=false
               offset=0
               count=null
               srm_protocol_version=2
               request_lifetime=86400
priority=0
               overwrite_mode=null
send_cksm=true
               cksm_type=null
cksm_value=null
abortRequest=false
               repeat=null
dryrun=false
               from[0]=srm://test12.egi.cesga.es:8443/srm/managerv2?SFN=/data/mytest/test_umd3.out
               to=file:////tmp/test_srm_umd3.sh
Thu Oct 20 09:20:56 CEST 2011: starting SRMGetClient<br>Thu Oct 20 09:20:56 CEST 2011: In SRMClient ExpectedName: host<br>Thu Oct 20 09:20:56 CEST 2011: SRMClient(https,srm/managerv2,true)<br>SRMClientV2 : user credentials are: /DC
copy_jobs is empty
Thu Oct 20 09:21:00 CEST 2011: received response
Thu Oct 20 09:21:00 CEST 2011: srm returned requestToken = -2147478613<br>Copyinos is not empty<br>copyinos, source = gsiftp://test12.egi.cesga.es:2811/data/mytest/test_umd3.out destination =<br>file:////tmp/test_srm_umd3.sh<br>Gridft
stance case freshes<br>copy_jobs is empty<br>stopping copier
[asimon@test13 ~]$ ls /tmp/test_srm_umd3.sh 
/tmp/test_srm_umd3.sh
[asimon@test13 ~]$ srmls srm://test12.egi.cesga.es:8443/srm/managerv2?SFN=/data/mytest
 512 /data/mytest/
 122 /data/mytest/test1.out
 122 /data/mytest/test2.out
 512 /data/mytest/asimon/
          413 /data/mytest/test_umd3.out
[asimon@test13 ~]$ srmmkdir -2 srm://test12.egi.cesga.es:8443/srm/managerv2?SFN=/data/mytest/opssgm<br>[asimon@test13 ~]$ srmls srm://test12.egi.cesga.es:8443/srm/managerv2?SFN=/data/mytest<br>512 /data/mytest/test1.out<br>122 /dat
 122 /data/mytest/test2.out
 512 /data/mytest/asimon/
          413 /data/mytest/test_umd3.out
          512 /data/mytest/opssgm/
[asimon@test13 ~]$ srmrmdir -2 srm://test12.egi.cesga.es:8443/srm/managerv2?SFN=/data/mytest/opssgm<br>[asimon@test13 ~]$ srmls srm://test12.egi.cesga.es:8443/srm/managerv2?SFN=/data/mytest<br>512 /data/mytest/
 122 /data/mytest/test1.out
 122 /data/mytest/test2.out
 512 /data/mytest/asimon/
 413 /data/mytest/test_umd3.out
[asimon@test13 ~]$ lcg-ls -l -b -D srmv2 srm://test12.egi.cesga.es:8443/srm/managerv2?SFN=/data/mytest
-rw-rwxr-- 1 2 2 122 UNKNOWN /data/mytest/test1.out
143 (193 (1948)<br>- FW-FWXF -- 1 2 2 122<br>* Checksum: 45dd2759 (adler32)
-rw-rw-r-- 1 2 2 122 UNKNOWN /data/mytest/test2.out
* Checksum: 45dd2759 (adler32)
drwxrwxr-x 1 2 2 512 LOST /data/mytest/asimon
* Checksum: ()
-rw-rw-r-- 1 2 2 413 UNKNOWN /data/mytest/test_umd3.out
                     • Checksum: 11608c95 (adler32)
[asimon@test13 ~]$ srm-get-permissions -webservice_path=srm/v2/server srm://test12.egi.cesga.es:8443/srm/managerv2?
SFN=/data/mytest/test_umd3.out
# file : srm://test12.egi.cesga.es:8443/srm/managerv2?SFN=/data/mytest/test_umd3.out
# owner : 500
owner:500:RW
user:500:RW
group:500:RW
other:R
[asimon@test13 ~]$ srm-set-permissions -type=CHANGE -group=RWX -webservice_path=srm/v2/server<br>srm://test12.egi.cesga.es:8443/srm/managerv2?SFN=/data/mytest/test_umd3.out<br>[asimon@test13 ~]$ srm-get-permissions -webservice_p
```
# file : srm://test12.egi.cesga.es:8443/srm/managerv2?SFN=/data/mytest/test\_umd3.out<br># owner : 500<br>owner : 500:RW<br>owner:500:RW<br>group:500:RW<br>ser:500:RWX<br>other:R

[asimon@test13 ~]\$ srm-check-permissions -webservice\_path=srm/v2/server srm://test12.egi.cesga.es:8443/srm/managerv2?<br>5FN=/data/mytest/test\_umd3.out<br># file : srm://test12.egi.cesga.es:8443/srm/managerv2?SFN=/data/mytest/t

N**ot applicable Quality Criteria**

## **Specific Functional Tests to be repeated in SR:**

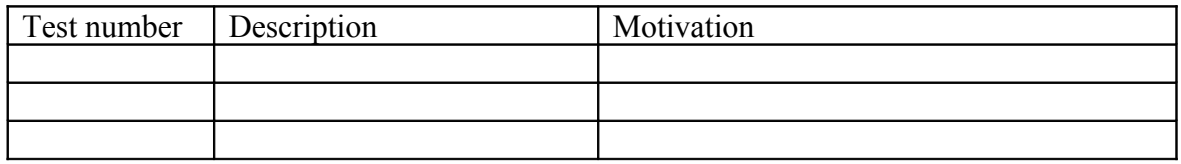

#### **Specific Non-functional tests (Scalability, etc…) to be repeated in SR:**

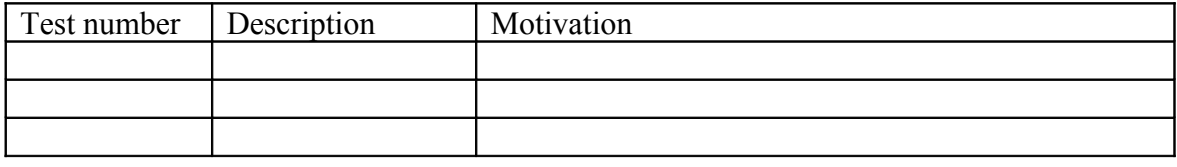

## **Comments for UMD QC definition (TSA2.2):**

- Review criteria xxxx
- Add criteria xxxx

## **Comments for SR (TSA1.3):**

#### **Comments for DMSU (TSA2.5):**

**Comments for TP:**